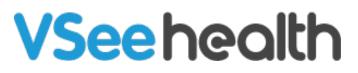

Knowledgebase > VSee Clinic for Providers > The New Visit Page

The New Visit Page Jay-Ileen (Ai) - 2024-03-19 - VSee Clinic for Providers

The new Visit page feature allows your remote care team to manage patient queues, coordinate internally, and run visits more smoothly and effectively with an updated VSee Clinic User Interface (UI). Here's what's in this new version:

Participant List

All participants of the meeting are now listed:

- Provider (blue)
- Patient (green)
- Guests (black)

The black line separates those currently in the call and those who have left or not yet joined.

| VSee Clinic Dashboard Patients Schedule | Health e-Rx 🗩 🚱 Dr. Max Miller 🕶 |
|-----------------------------------------|----------------------------------|
| Ndd tag                                 |                                  |
| Status: In Progress                     | 🛃 Add Participants 👦 Group Chat  |
| Aileen White Incall                     | @ :                              |
| Amber Davis In call<br>Guest            | @ i 4                            |
| Dr. Max Miller 🏠 In call                |                                  |
| 8 Brianna Williams Offline              | e. :                             |

Open Patient Chart

Click on a **patient's name** to view their patient details page.

| Add tag                      |  |                  |              |             |   |
|------------------------------|--|------------------|--------------|-------------|---|
| Status: In Progress          |  | Add Participants | 🗭 Group Chat | ← End Visit |   |
| Aileen White In call         |  |                  |              | Q           | 1 |
| Amber Davis In call<br>Guest |  |                  |              | Q           | 1 |
| Dr. Max Miller 🏠 In call     |  |                  |              |             |   |

From the Patient Details page, click **All Participants** to return to the participant list.

| See Clinic Dashboard Patients Schedule Health e-Rx     Add tag                               | c 🗩 🚷 Dr. Max Miller 👻                                                                                                    |
|----------------------------------------------------------------------------------------------|----------------------------------------------------------------------------------------------------|
| Status: In Progress Add Parti Add Parti Add Parti                                            | cipants 🗭 Group Chat 🦰 End Visit 🚥                                                                                                    |
| Aileen White In call<br>Age 44, Dec 31, 1979, Female<br>ileen.test@gmail.com                 | <ul> <li># Visit ID: 1008359233</li> <li>☆ Today 08:28 AM</li> <li>♥ Video Visit</li> <li>Group Consultation</li> <li>⊙ 15 mins</li> <li>♥ VSee Academy - Training</li> </ul> |
| Intake Visits Health Medical History Allergies Medications Docur                             | ments Memo                                                                                                    |
| Intake  1 03/19/2024 ② 08:29 AM  Where are you located at the time of this visit? California |                                                                                                    |

Participant Controls

As a meeting host, you can send a chat, remotely mute, or remove a patient or guest from the call.

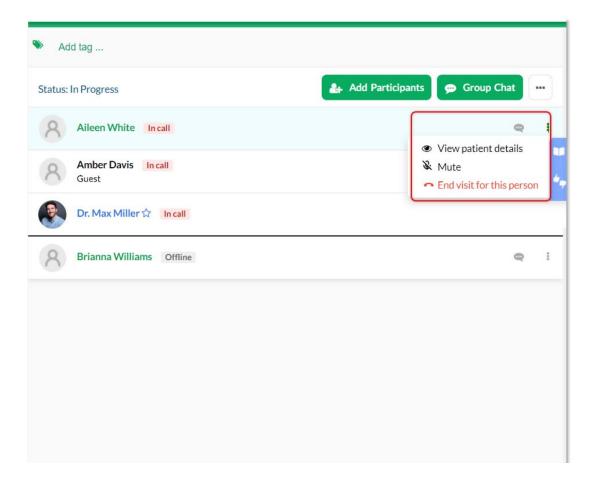

Meeting-related Controls

Call, Add Participants (Invite Guest), and other meeting-related controls are grouped on top.

## **Invite Guest**

1. To send the Guest Invite Link, click on **Add Participants**.

2. Click **Copy Invitation** and send to the guests the guest invite link and the Dial in number and PIN.

You can also enter the email address and phone number of the guests and click **Send Invitation**.

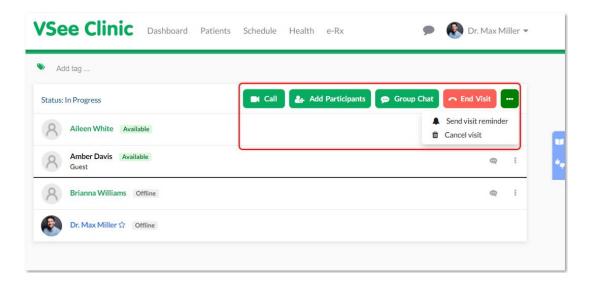

## **During the Call**

When you get into the call, the default view is **Maximized** screen.

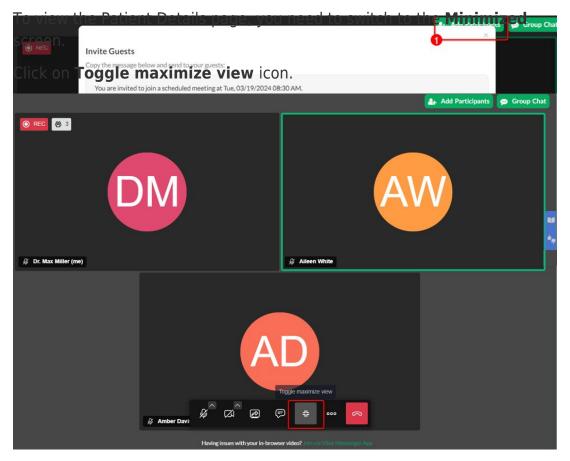

If you are in a group call, click on the patient name whom you want to view the visit details page with.

| VSee Clinic Dashboar  | d Patients Schedule Healt | alth e-Rx                                   |                                                        | ,                  | 💽 Dr. Ma    | x Mil | ler 🔻  |
|-----------------------|---------------------------|---------------------------------------------|--------------------------------------------------------|--------------------|-------------|-------|--------|
| ● REC 後 3             |                           | <ul> <li>Add</li> <li>Status: In</li> </ul> |                                                        | 🚑 Add Participants | 🗭 Group Cha | nt (  |        |
| DM                    | AW                        |                                             | Aileen White Incall<br>Amber Davis Incall<br>Guest     |                    | Ŕ           | Ø     | :<br>• |
| 🖉 Dr. Max Miller (me) | 🖗 Aileen White            |                                             | Dr. Max Miller 🏠 🛛 In call<br>Brianna Williams Offline |                    |             | Ø     | 1      |
|                       | D                         |                                             |                                                        |                    |             |       |        |
|                       | P [] ••• 🝙                |                                             |                                                        |                    |             |       |        |

Click on the same icon to return to the default Maximized view.

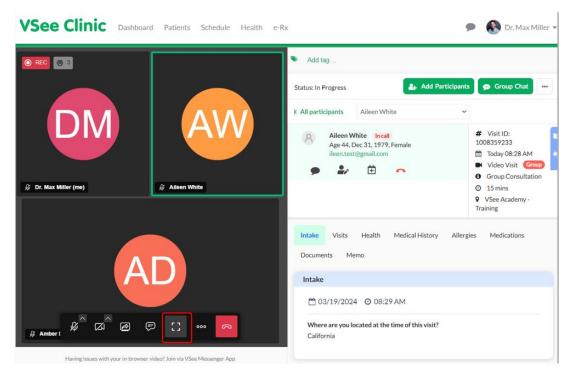

Tagging

Tagging is now supported for both one-on-one and group calls.

| Vitals Taken x Ready for Provider x                                            |                                                                                                    |
|--------------------------------------------------------------------------------|----------------------------------------------------------------------------------------------------|
| tus: New                                                                       | Call 🛃 Add Participants 🦰 End Visit                                                                                                    |
| All participants                                                               |                                                                                                    |
| Aileen White Available<br>Age 44, Dec 31, 1979, Female<br>ileen.test@gmail.com | <ul> <li>Visit ID: 1008356998</li> <li>Today 07:52 AM</li> <li>Video Visit</li> <li>15-min Consultation</li> <li>15 mins</li> <li>VSee Academy - Training</li> </ul> |
| ntake Notes Payment Visits Health Medical                                      | History Allergies Medications Documents Memo                                                                                                    |
| 🗂 03/19/2024 🧿 07:52 AM                                                        |                                                                                                    |
| Where are you located at the time of this visit?                               |                                                                                                    |

## Patient Details View Individual patient's chart

| Add tag                                                                                |                         |                                                                                                    |             |
|----------------------------------------------------------------------------------------|-------------------------|----------------------------------------------------------------------------------------------------|-------------|
| tus: In Progress                                                                       | <b>2</b> 4-3            | Add Participants 🛛 💬 Group Chat                                                                                                    | 🗢 End Visit |
| Aileen White                                                                           | ~                       |                                                                                                    |             |
| Aileen White     In call       Age 44, Dec 31, 1979, Female       ileen.test@gmail.com |                         | <ul> <li># Visit ID: 1008359</li> <li>Today 08:28 AM</li> <li>Video Visit</li> <li>Group Consultation</li> <li>15 mins</li> <li>VSee Academy - Tr</li> </ul> | Group       |
| ntake Visits Health Medical Histor                                                     | y Allergies Medications | Documents Memo                                                                                                    |             |
| Intake                                                                                 |                         |                                                                                                    |             |
| 1 03/19/2024 O 08:29 AM                                                                |                         |                                                                                                    |             |

Important visit info like Visit ID, Visit type, Visit Option, etc.

| Add tag                  |                                             |                 |           |              |                 |                                                                                                    |
|--------------------------|---------------------------------------------|-----------------|-----------|--------------|-----------------|----------------------------------------------------------------------------------------------------|
| us: In Progress          |                                             |                 |           | <b>a</b> + 4 | dd Participants | 👳 Group Chat 🧖 End Visit 🚥                                                                                                    |
| l participants           | Aileen W                                    | hite            | ~         |              | _               |                                                                                                    |
| Q As                     | leen White<br>ge 44, Dec 31<br>een.test@gma | , 1979, Female  |           |              |                 | <ul> <li># Visit ID: 1008359233</li> <li>Today 08:28 AM</li> <li>Video Visit Group</li> <li>Group Consultation</li> <li>15 mins</li> <li>VSee Academy - Training</li> </ul> |
| take Visits              | Health                                      | Medical History | Allergies | Medications  | Documents       | Memo                                                                                                    |
| ntake                    |                                             |                 |           |              |                 |                                                                                                    |
| <mark>₩</mark> 03/19/202 | 4 <b>O</b> 08:2                             | 29 AM           |           |              |                 |                                                                                                    |
|                          |                                             |                 |           |              |                 |                                                                                                    |

For the SOAP Notes, which is current we optimized the layout to save you from endless scrolling when the chart gets long. Simply scroll down / up to toggle the 2 views.

Note: some features may not be available on your clinic. Please inquire our sales support for more information.

| Add tag<br>tus: In Progress |                                                                         |                      | - Add Participants | 👳 Group Chat                                                                                                    | d Visit |
|-----------------------------|-------------------------------------------------------------------------|----------------------|--------------------|----------------------------------------------------------------------------------------------------|---------|
| Il participants             | Aileen White                                                            | ~                    |                    |                                                                                                    |         |
| Q A                         | leen White In call<br>ge 44, Dec 31, 1979, Female<br>een.test@gmail.com |                      |                    | Visit ID: 1008359233<br>Today 08:28 AM<br>Video Visit<br>Group Consultation<br>15 mins<br>VSee Academy - Training | Group   |
| ntake Visits<br>Intake      | Health Medical History                                                  | Allergies Medication | is Documents N     | Memo                                                                                                    |         |
| A 03/19/202                 | 4 O 08:29 AM                                                            |                      |                    |                                                                                                    |         |
| 00/1//202                   |                                                                         |                      |                    |                                                                                                    |         |

End Visit

More intuitive hang-up to support your different workflows.

1. Click on the **red phone** icon.

2. Select **End Visit for All** to end the call for everyone and complete the visit. Select **Leave only** if another Clinic staff will call the patient.

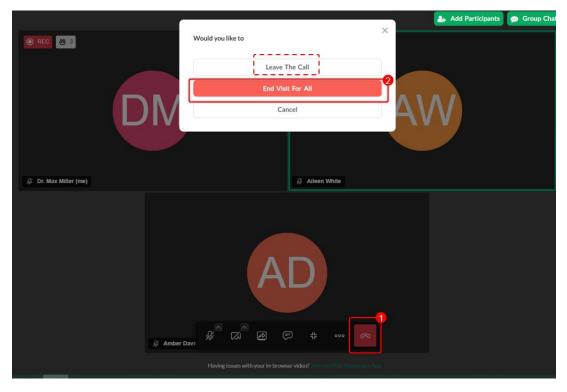

Send Feedback

1. To send Feedback, click the **blue bar** icon on the right. Click on the **thumbs-up/down** icon.

| Add tag                                                                                      |                                                                                                    |
|----------------------------------------------------------------------------------------------|----------------------------------------------------------------------------------------------------|
| atus: New                                                                                    | Call 🛃 Add Participants Call Visit …                                                                                                    |
| All participants                                                                             |                                                                                                    |
| Aileen White       Offline         Age 44, Dec 31, 1979, Female         ileen.test@gmail.com | <ul> <li>Wisit ID: 1008356998</li> <li>☆ Today 07:52 AM</li> <li>♥ Video Visit</li> <li>✿ 15-min Consultation</li> <li>♀ VSee Academy - Training</li> </ul> |
| Intake Notes Payment Visits Health Medical History                                           | Allergies Medications Documents Memo                                                                                                    |
| Intake <sup>™</sup> 03/19/2024                                                               |                                                                                                    |
| Where are you located at the time of this visit?<br>California                               |                                                                                                    |

2. Add your VSee experience rating, type of issue, more details/suggestions/comments, Visit ID number, screenshot, or video.

Note: Leave the checkbox for **VSee may contact me about my feedback** if you want to be contacted by our support team.

3. Click on **Submit**.

|                                                                        | Send feedback                                                                                                    |
|------------------------------------------------------------------------|----------------------------------------------------------------------------------------------------|
| Add tag                                                                | How would you rate your VSee experience?                                                                                                    |
| us: New                                                                | ****                                                                                                    |
| Il participants                                                        | Did you have any issue? (select all that applies)*                                                                                                    |
| Aileen White Offline                                                   | Audio Video Other No issues                                                                                                    |
| Age 44, Dec 31, 1979, Female<br>ileen.test@gmail.com                   | Love the new interface! Easy to use The old version works better for me                                                                                     |
| illeen.test@gmail.com                                                  | More details, suggestions or comments                                                                                                    |
| 🗩 🍰 🧰 🔿                                                                |                                                                                                    |
| ntake Notes Payment Visits Health Medical History Allergies M          | edi                                                                                                    |
| ntake Notes Payment Visits Health Medical History Allergies M<br>ntake | Visit ID (this will help us better troubleshoot your issue)<br>1008356998                                                                                   |
| ntake<br>1 03/19/2024 ⊙ 07:52 AM                                       | Visit ID (this will help us better troubleshoot your issue)                                                                                                 |
| ntake                                                                  | Visit ID (this will help us better troubleshoot your issue)<br>1008356998<br>Screenshot or video (optional, max file size 50MB)<br>Drag and Drop files here |
| ntake<br>1 03/19/2024 ⊙ 07:52 AM                                       | Visit ID (this will help us better troubleshoot your issue)<br>1008356998<br>Screenshot or video (optional, max file size 50MB)                             |
| ntake                                                                  | Visit ID (this will help us better troubleshoot your issue)<br>1008356998<br>Screenshot or video (optional, max file size 50MB)<br>Drag and Drop files here |

Need more assistance? Send us an email at <u>help@vsee.com</u> or check out

the <u>Help</u> section under the Profile Menu of your VSee Clinic.

Tags new visit page Visit Page